$\frac{1}{6}$  Ai) INARSEILLE EPROVENCE  $-9$  m w

 $\frac{1}{2}$ 

 $\gg$ 

# Guide d'utilisation du site coopération métropolitaine

 $\gtrsim$ 

## Un site internet dédié aux professionnels communaux

Le site est conçu comme un outil permettant de faciliter et fluidifier les échanges entre les communes et la Métropole.

Ainsi, vous retrouverez l'ensemble de vos contacts métropolitains de proximité, des ressources documentaires et actualités, et vous découvrirez l'offre de services mise à votre disposition.

Vous pourrez également vous tenir informés des rendez-vous qui vous sont proposés (conférences des DGS, réseaux professionnels, groupes de travail), et vous inscrire aux différentes actions programmées tout au long de l'année.

EAIX PROVENCE  $0 \curvearrowright \infty$ 

## COMMENT ACCÉDER AU SITE ?

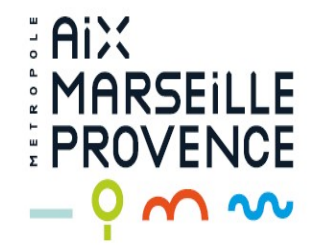

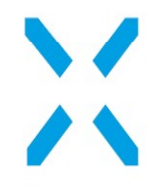

## Comment accéder au site ?

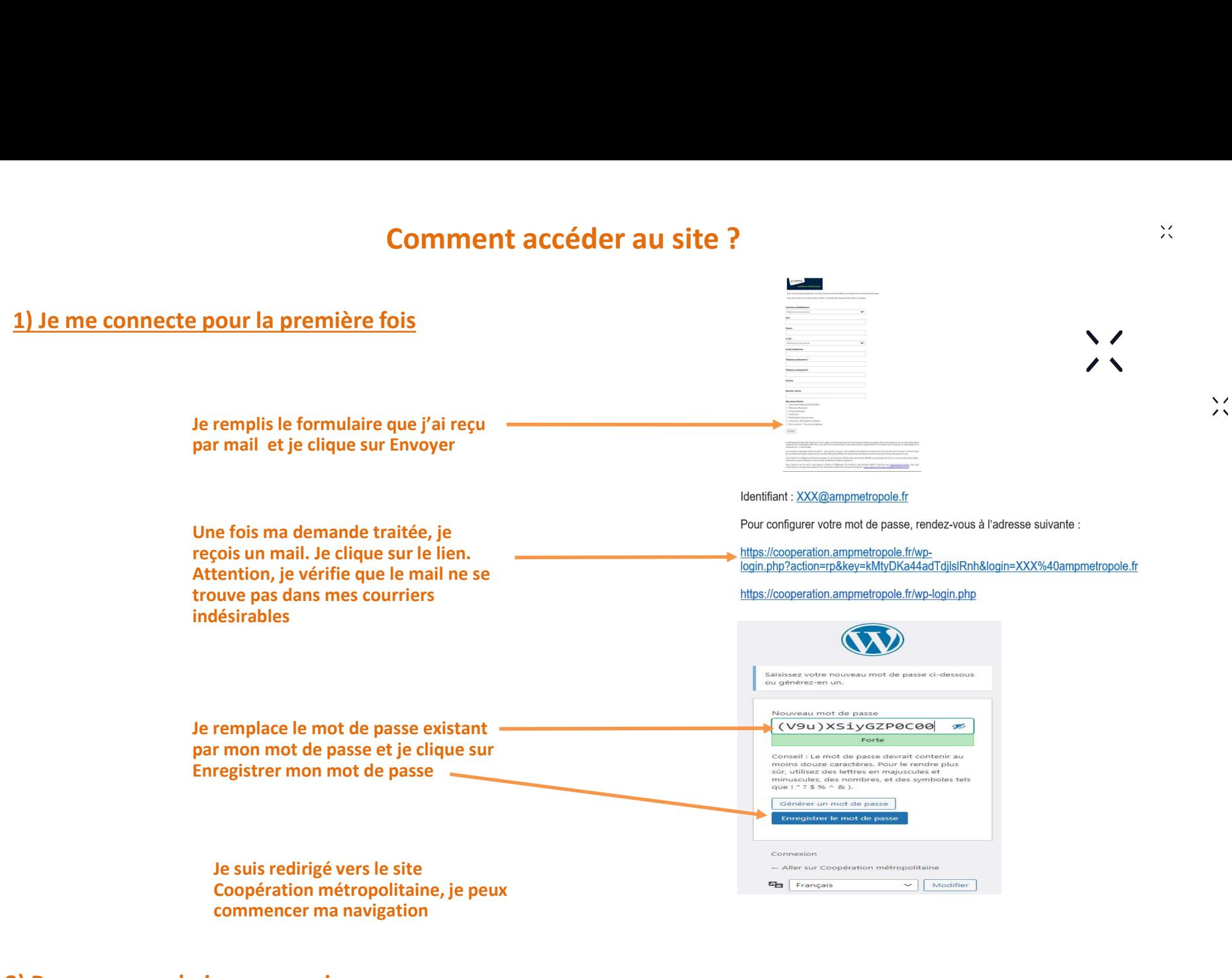

2) Pour mes prochaines connexions

Je me rends sur le site à l'adresse suivante : https://cooperation.ampmetropole.fr Je saisis mon identifiant et mon mot de passe puis je **clique sur Connexion** 

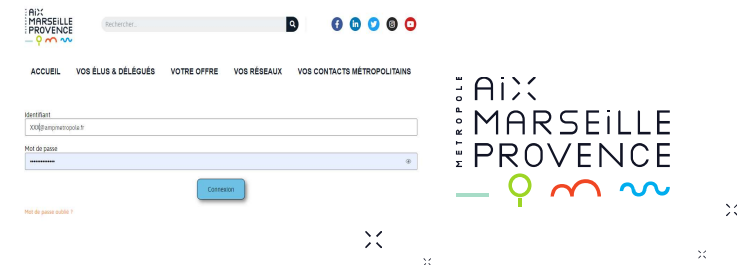

## Comment accéder au site (suite) ?

### 3) Je me suis déjà connecté mais j'ai perdu mon mot de passe

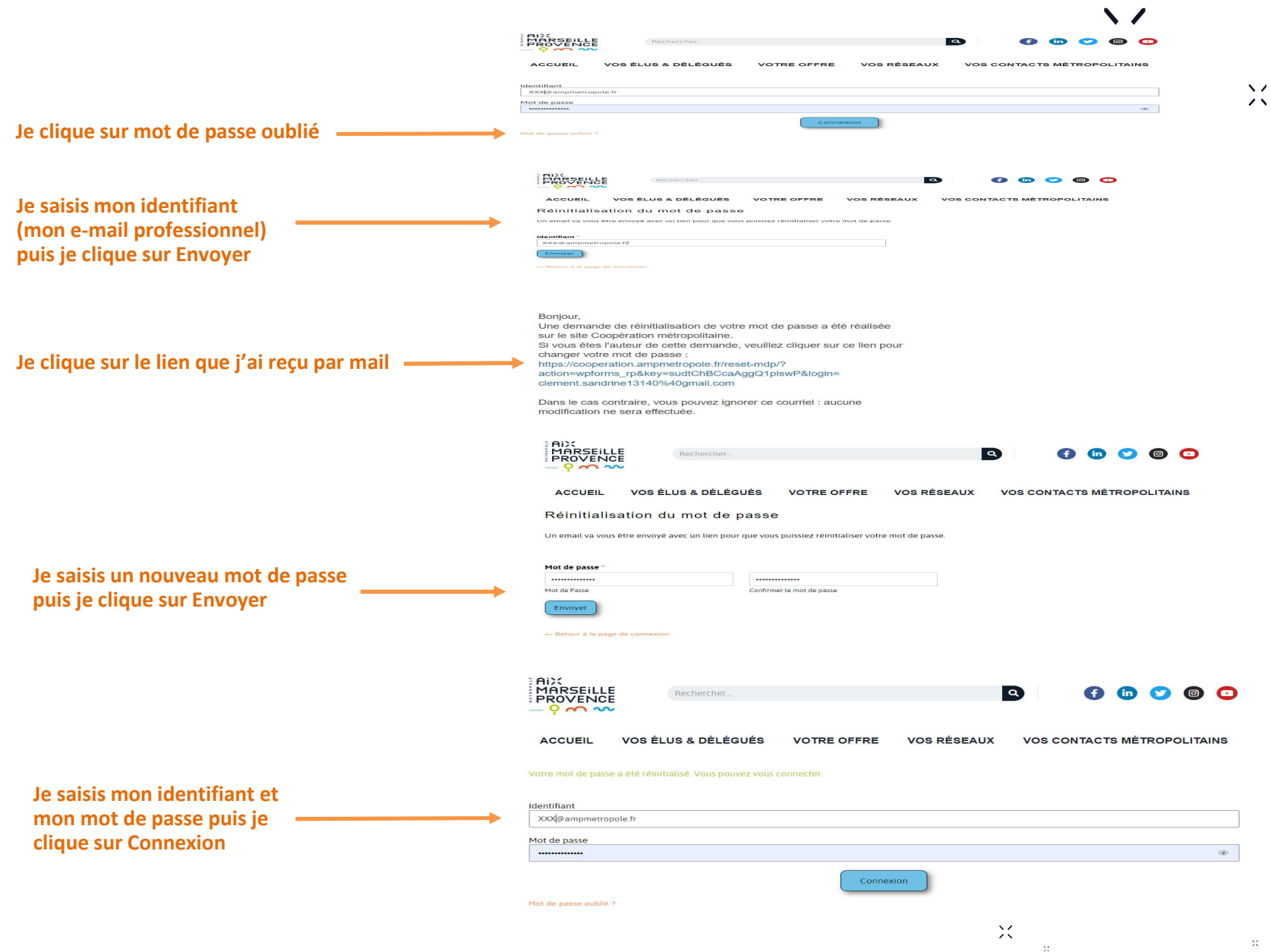

 $\chi$ 

## PRÉSENTATION DE LA PAGE **ACCUEIL**

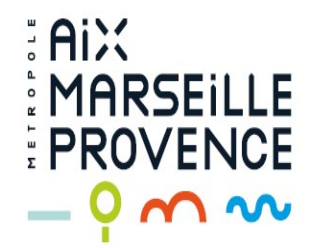

X

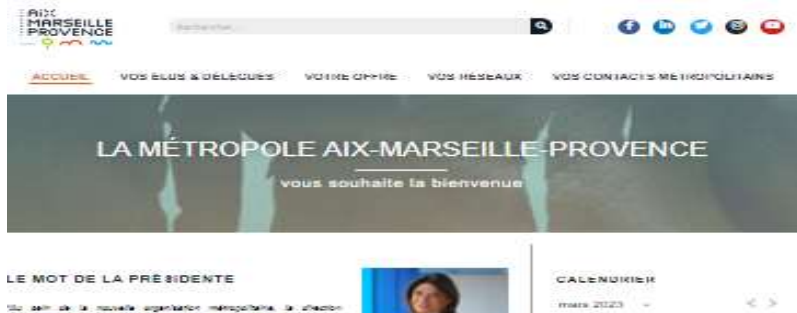

at the country of the country of

 $- 0.63 + 0.5$ 

**CONTRACTOR** 

**PROCHAINS ÉVÉNÉMENTS** 

**E. Andrew**  $\sim$  100  $\pm$  100  $\pm$  100  $\pm$ 

 $\alpha - \alpha = \overline{G} \gamma \alpha$  $= 0$   $\odot$   $= 0$   $= 0$  $\Box$  (a)  $\Box$   $\Box$  in

 $\pm 1$ 

lo salin de la manada argantarion métopolitéte. La diferèncie<br>sophetics métopolitéte a pour anchier permitet de portionne les<br>constant au courreles profits de note immetre. Note utiliste anchie<br>système d'uniformatique de l silve adapta

liane action commune et collective, fier suite convertions, constituent à<br>analisat l'affidiente globale de la Managose. C'est dest ant categoris gou<br>la dierdice Coopération mémorialiste de moltan ac publishe à lantisse<br>at

#### POURQUOI CE SITE

Le polluent sólo aux conça comme un quil querontant de faciliter et fluidifier les

to rest de la Cérezion Génériese Eskaguire Appul et Services, la Cérezion Chinesion C Environmente ades tituat est una presidicativante consisten tratte invisibilizazioni policitegiali.

.<br>2006. Josef Vertrausener kill Harbourdie, die was Asiatische Anthropolitische die Schweizereit erhalten.<br>2007 Schweizereit erhalten, et unter Alfonsulanz Follos die systeme mite in vorm diep

.<br>Internet sourchene Urbannen des verdes-sous qui idad annit proposée (carde<br>Viele, groupes de través) et vous tractive mai différentes réunions prog Mexican profes

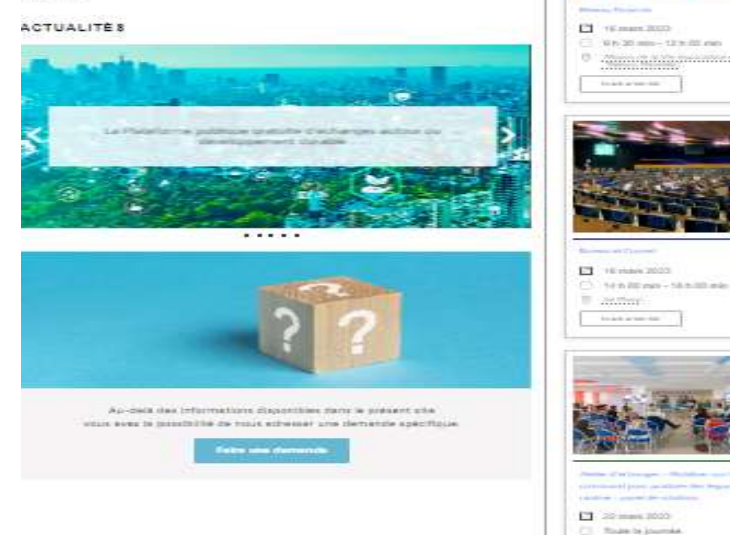

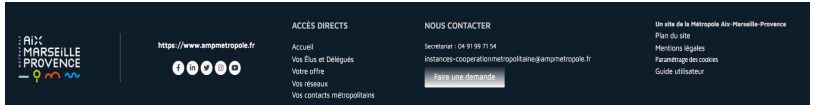

## $\sqrt{2}$ PAGE D'ACCUEIL DU SITE

Cette page vous permettra de découvrir l'ambition métropolitaine liée aux enjeux de coopération.

### Vous trouverez également sur cette page :

- Un calendrier recensant l'ensemble des actions de notre Direction ainsi que les événements métropolitains en lien avec les communes
- Un fil d'actualités
- La possibilité de nous adresser une demande au moyen d'un formulaire dédié

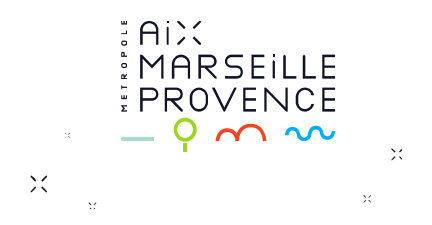

 $\propto$   $\prime$  $\lambda$ 

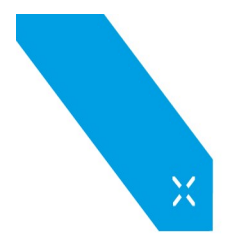

## Que puis-je faire depuis la page Accueil ?

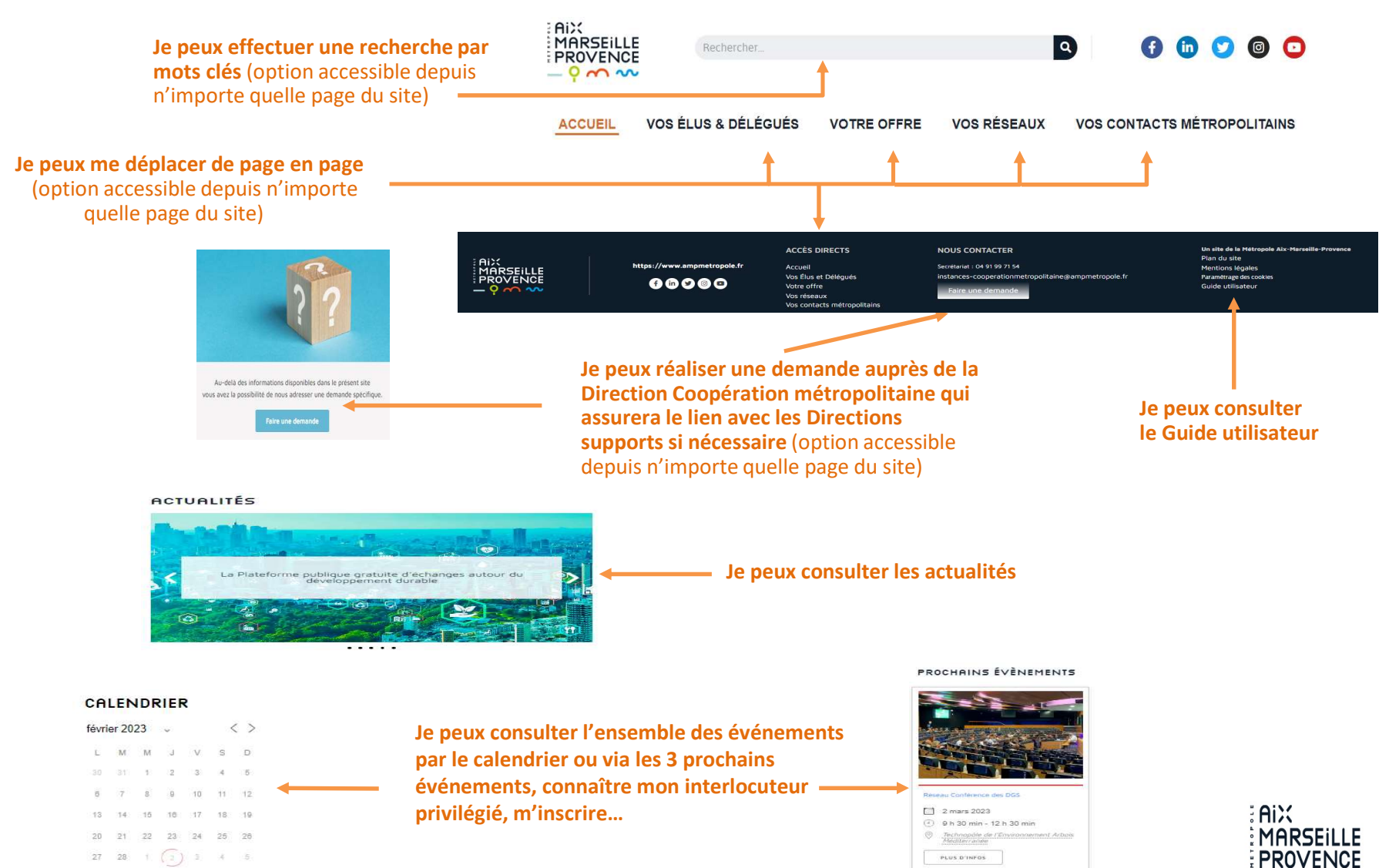

 $-9$  m w

## PRÉSENTATION DE LA PAGE VOS ÉLUS ET DÉLÉGUÉS

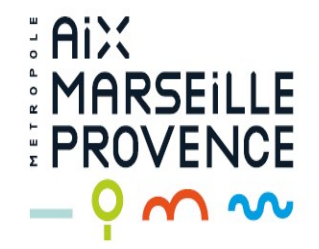

 $\blacktriangledown$  $\overline{\phantom{a}}$ 

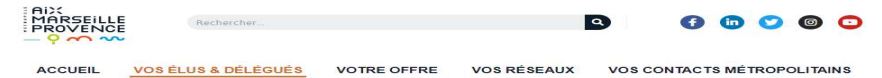

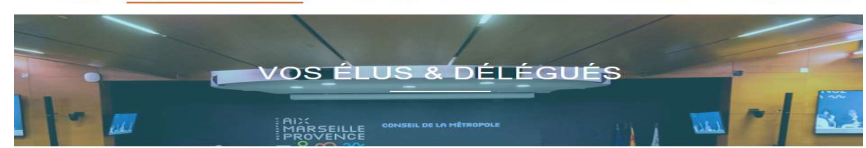

LA PRÉSIDENTE

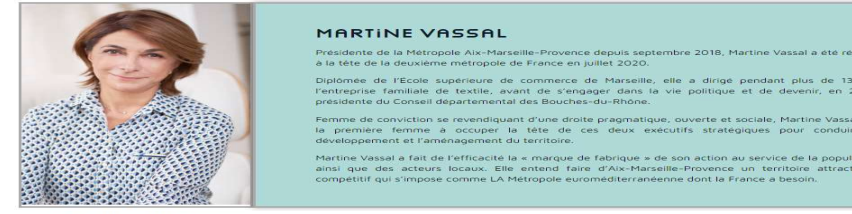

LES VICE-PRÉSIDENTS

Le président du conseil de la Métroppie est axisté de vice présidents. Ensemble, ils composent, avec les conseillers métropolitains délégués le bureau du conseil de la .<br>Mikrosofa 1.e zabadant diu rannali da 1.a Mikrosofa novi daliva uz sua uzo zabadante uzo nama da zar boschaar

De même, le conseil de la Métropole paut déléguer une partie de ses attributions au président, aux vice présidents ou aux membres du burdau dans son ensemble .<br>Chaque vice président reçoit une mission au travers de la défégation qui lui est attribuée. Les vice-présidents reçoivent l'appur de con aucci, actument le pilotage d'une politique publique donc le cadre de leur délégation.

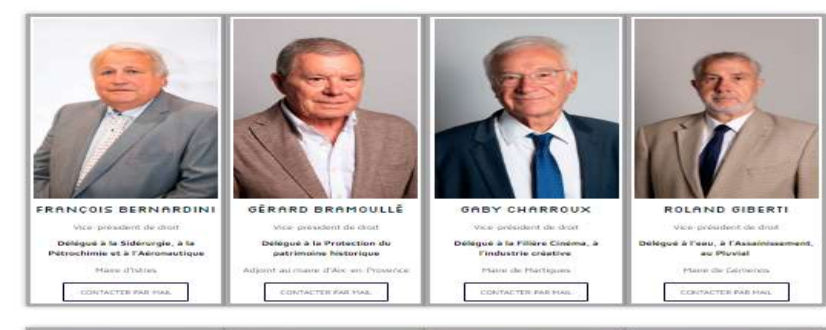

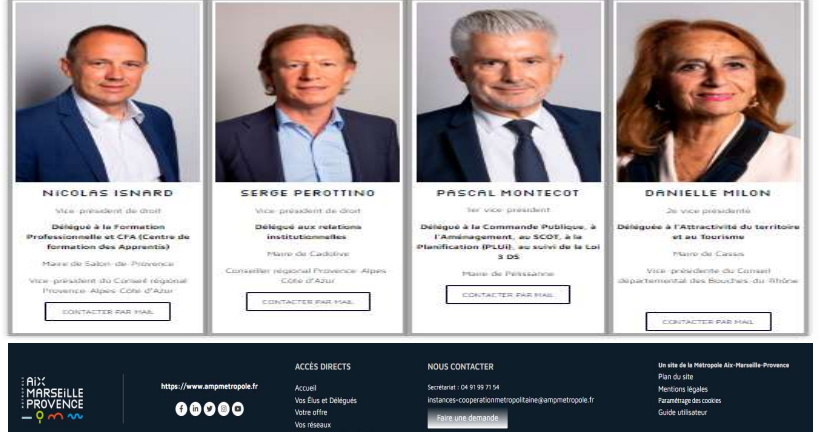

## PAGE VOS ÉLUS ET DÉLÉGUÉS

Cette page vous permettra de retrouver les Élus et Délégués métropolitains. **AGE VOS ÉLUS ET DÉLÉGUÉS**<br>Se vous permettra de retrouver les<br>élégués métropolitains.<br>Arrez également les contacter par<br>liquant sur :<br>« CONTACTER PAR MAIL »

Vous pourrez également les contacter par mail en cliquant sur :

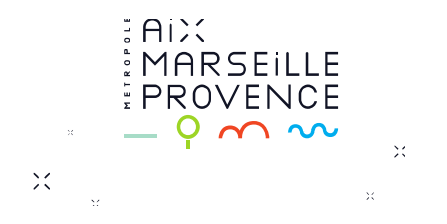

 $\propto$   $\prime$  $\lambda$ 

 $\sqrt{2}$ 

 $\lambda$ 

## PRÉSENTATION DE LA PAGE VOTRE OFFRE

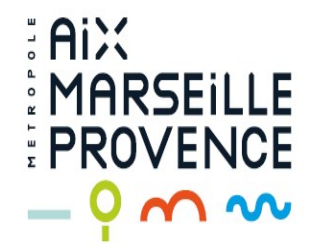

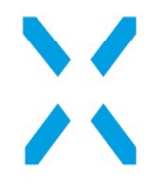

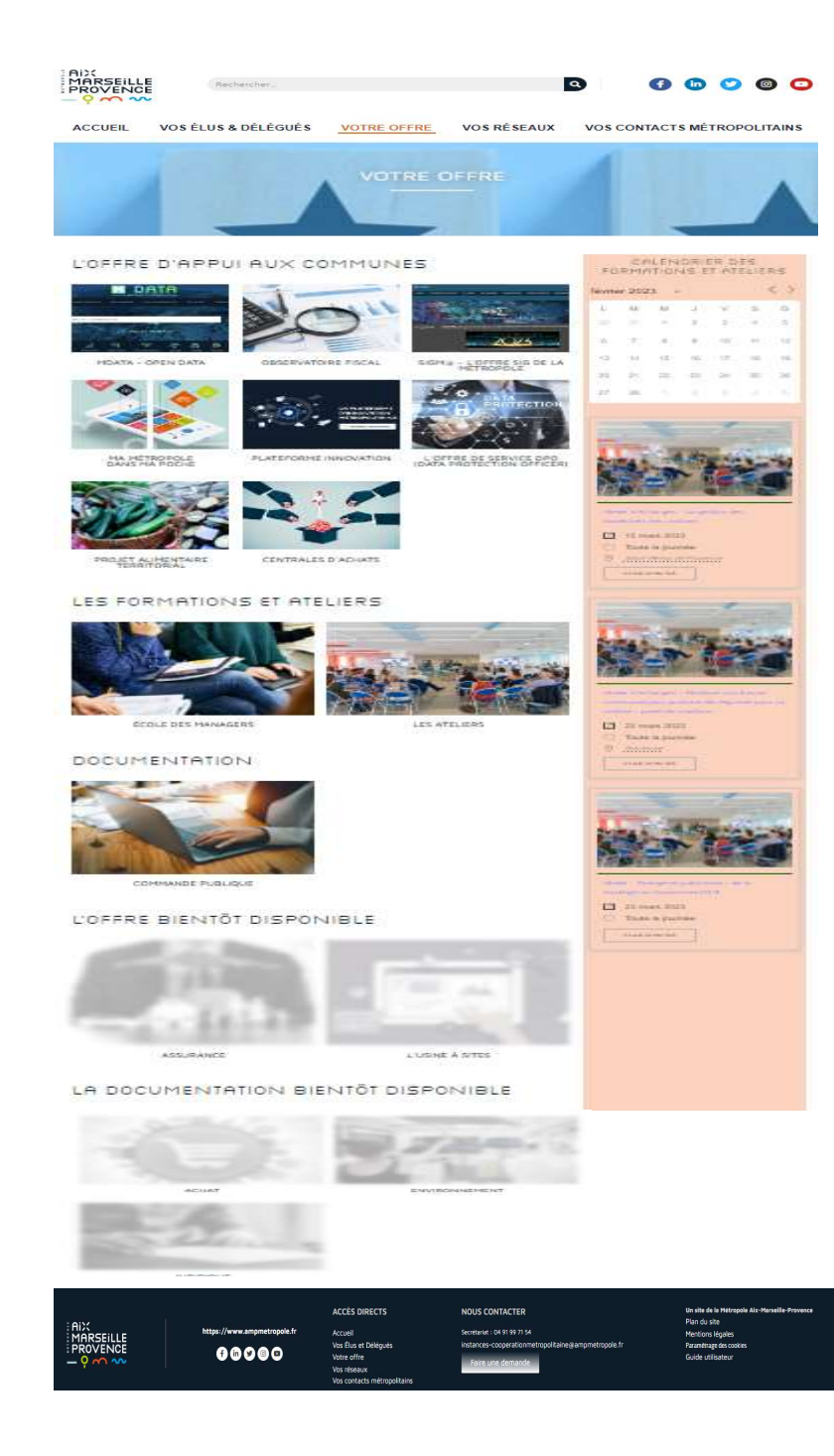

# PAGE VOTRE OFFRE

Cette page vous permettra de découvrir l'offre disponible pour les communes (applications informatiques, formations, ateliers, documentation support…)

Vous trouverez également sur cette page un calendrier recensant l'ensemble des événements liés à votre offre

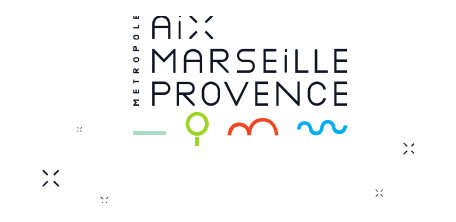

 $\sqrt{2}$ 

## Que puis-je faire depuis la page Votre Offre ?

L'OFFRE D'APPUI AUX COMMUNES

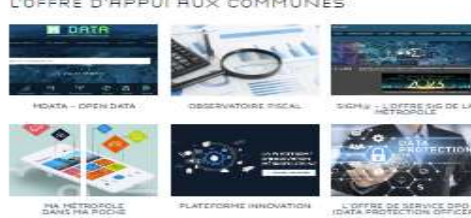

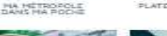

 $\frac{1}{2}$ 

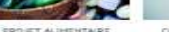

#### LES FORMATIONS ET ATELIERS

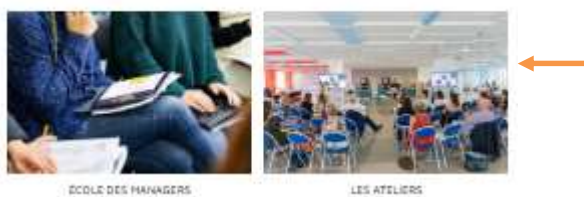

**DODLE DES HANAGERS** 

**DOCUMENTATION** 

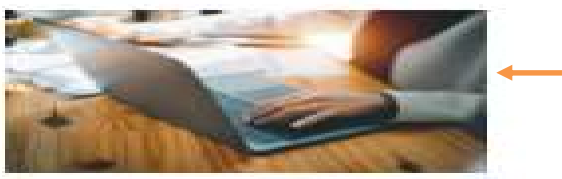

CIDENHAND CIRCULADOR

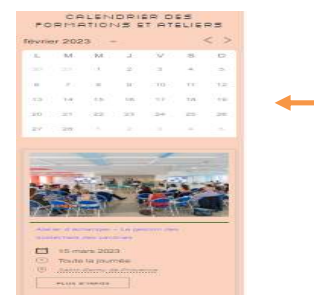

Je peux accéder directement au service

Je peux découvrir les offres et connaître mon contact privilégié et retrouver les documents contractuels (délibérations, conventions…)

Je peux découvrir les formations et ateliers proposés, m'inscrire, télécharger les documents supports et webinaires des précédentes sessions et connaître mon contact privilégié

Je peux trouver des modèles types, des guides, fiches pratiques…, proposés par les Directions métropolitaines

Je peux consulter l'ensemble des prochains Ateliers et Formations par le calendrier ou via les 3 prochains événements, connaître mon interlocuteur privilégié…

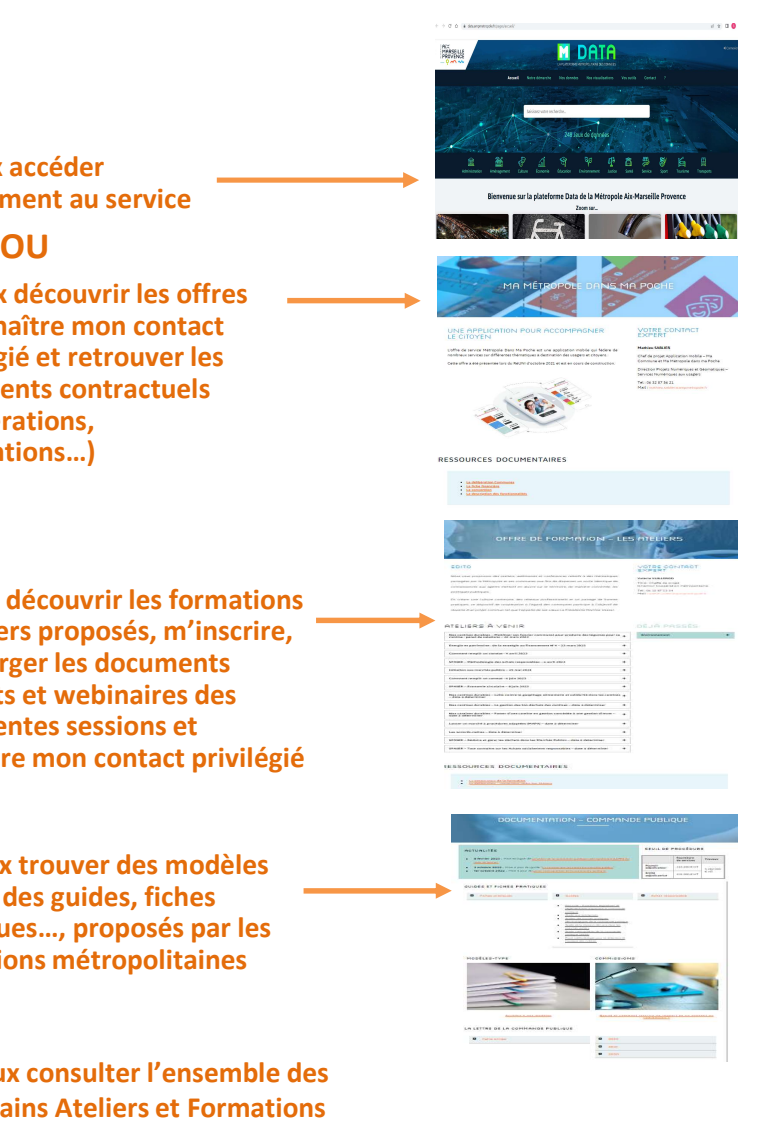

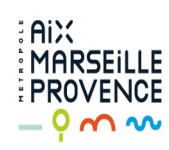

## PRÉSENTATION DE LA PAGE VOS RÉSEAUX

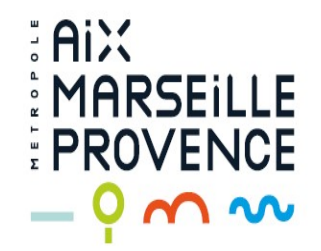

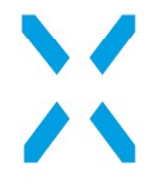

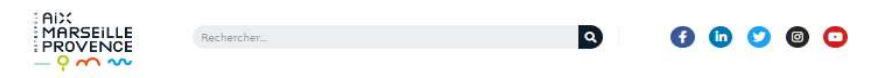

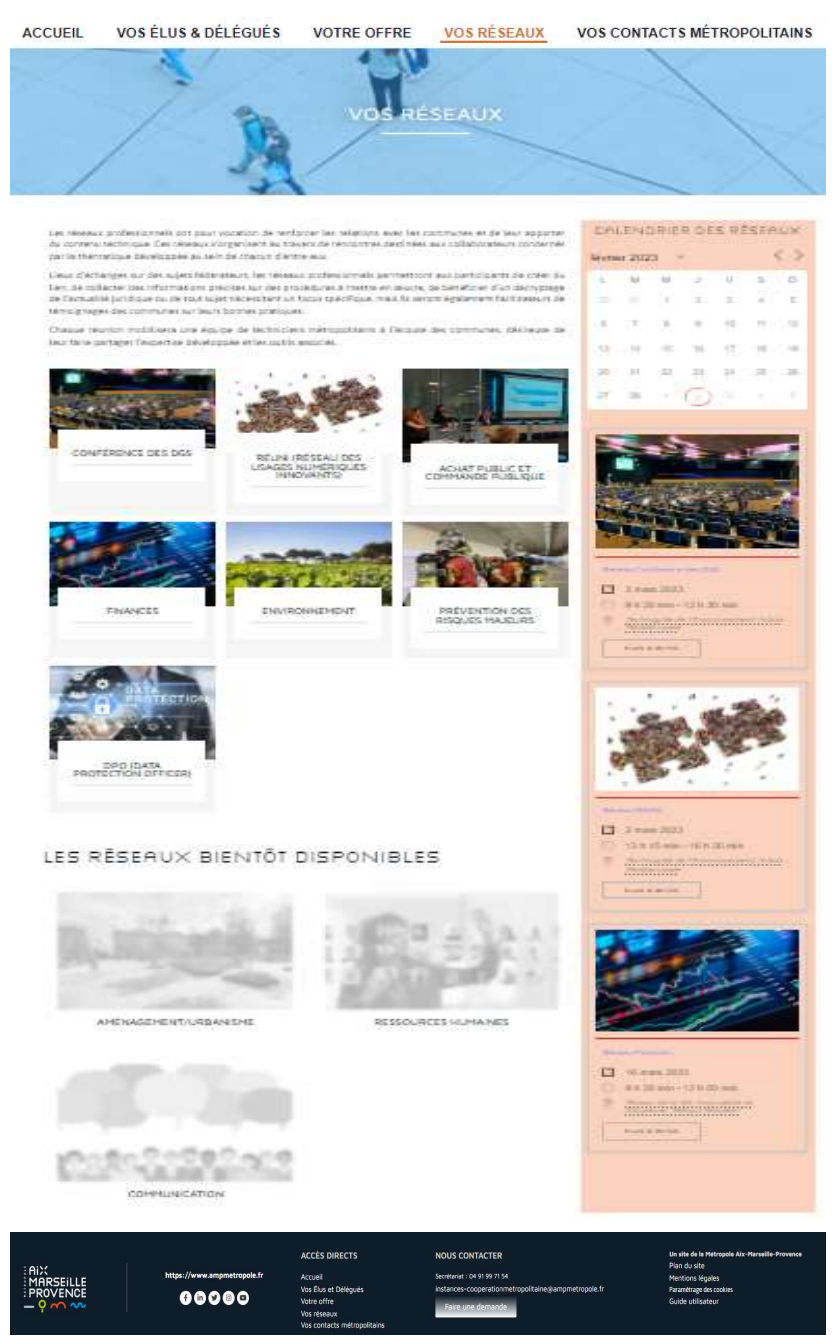

## $\sqrt{2}$  $\lambda$

## PAGE VOS RÉSEAUX

Cette page vous permettra de découvrir et suivre l'activité des réseaux.

Vous trouverez également sur cette page un calendrier recensant l'ensemble des événements liés aux réseaux.

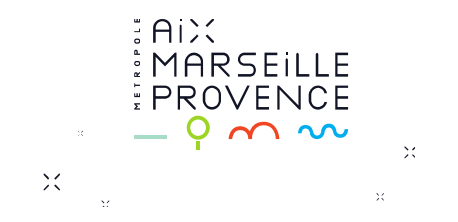

 $\propto$   $\epsilon$  $\lambda$ 

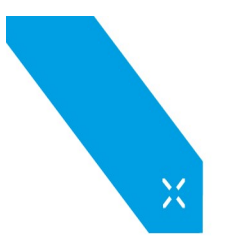

## Que puis-je faire depuis la page Vos Réseaux ?

Les réseaux professionnels ont pour vocation de renforcer les relations avec les communes et de leur apporte du contenu technique. Ces réseaux s'organisent au travers de rencontres destinées aux collaborateurs concernés par la thématique développée au sein de chacun d'entre eux.

Lieux d'échanges sur des sujets fédérateurs, les réseaux professionnels permettront aux participants de créer du lien, de collecter des informations précises sur des procédures à mettre en œuvre, de bénéficier d'un décryptage de l'actualité juridique ou de tout sujet nécessitant un focus spécifique, mais ils seront également facilitateurs de témoignages des communes sur leurs bonnes pratiques.

Chaque réunion mobilisera une équipe de techniciens métropolitains à l'écoute des communes, désireuse de leur faire partager l'expertise développée et les outils associés.

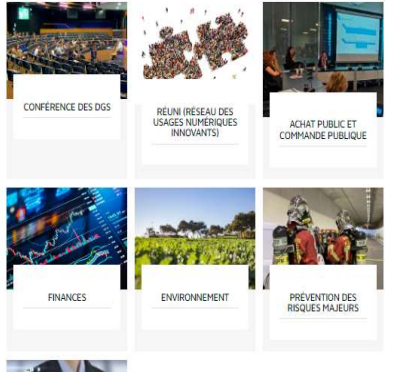

#### Je peux accéder à chaque réseau où se trouvent :

Votre contact privilégié

Vos prochains rendez-vous<br>
Vos prochains rendez-vous<br>
Vos prochains rendez-vous

Les documents de présentation des précédentes rencontres

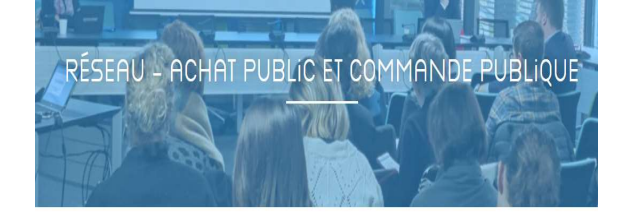

#### de l'achat nublic et de la commande nublique, mais également à tout agent intéressé par ces thématiques, quelle que soit sa direction de rattachement. La participation n'est donc pas limitée à un seul agent par commune, tout collaborateur ayant un intérêt pour le suiet est le bienvenu.

15/11/2022

#### NOS PRÉCÉDENTES RENCONTRES

Chargée d'animation des réseaux professionnels Direction Coopération métropolitaine

**Emmanuelle FIGUIEDE** 

**VOTRE CONTACT EXPERT** 

Tél: 06 32 87 51 87 Mail: emmanuelle.figuiere@ampmetropole.fr

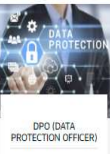

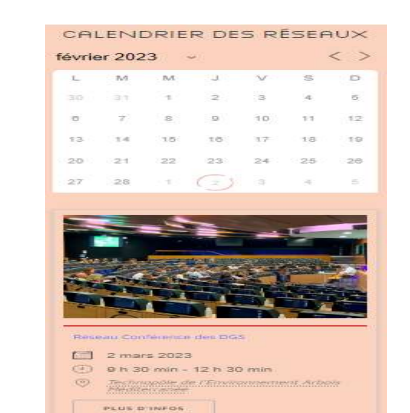

Je peux consulter l'ensemble des prochains rendez-vous réseaux par le calendrier ou via les 3 prochains événements, connaître mon interlocuteur privilégié, m'inscrire…<br>  $\begin{array}{c} \n\text{Divide}(n) \rightarrow \infty \\
\text{int}(n) \rightarrow \infty\n\end{array}$ 

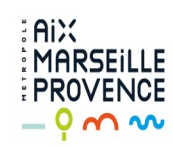

## PRÉSENTATION DE LA PAGE VOS CONTACTS METROPOLITAINS

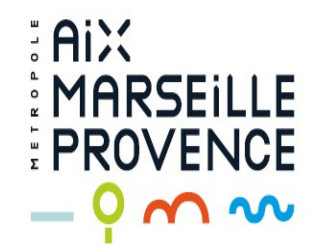

 $\blacktriangledown$  $\overline{\phantom{a}}$ 

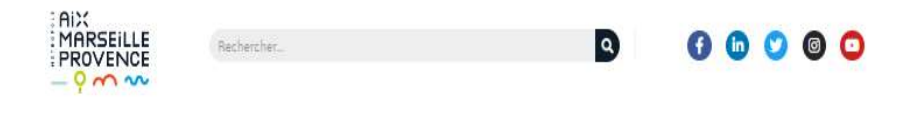

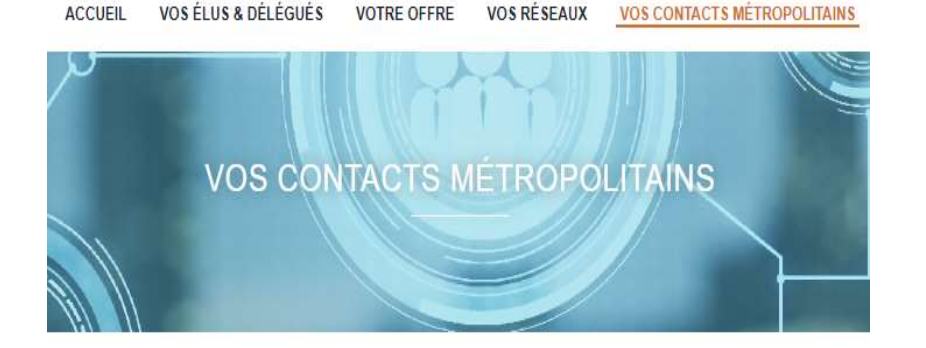

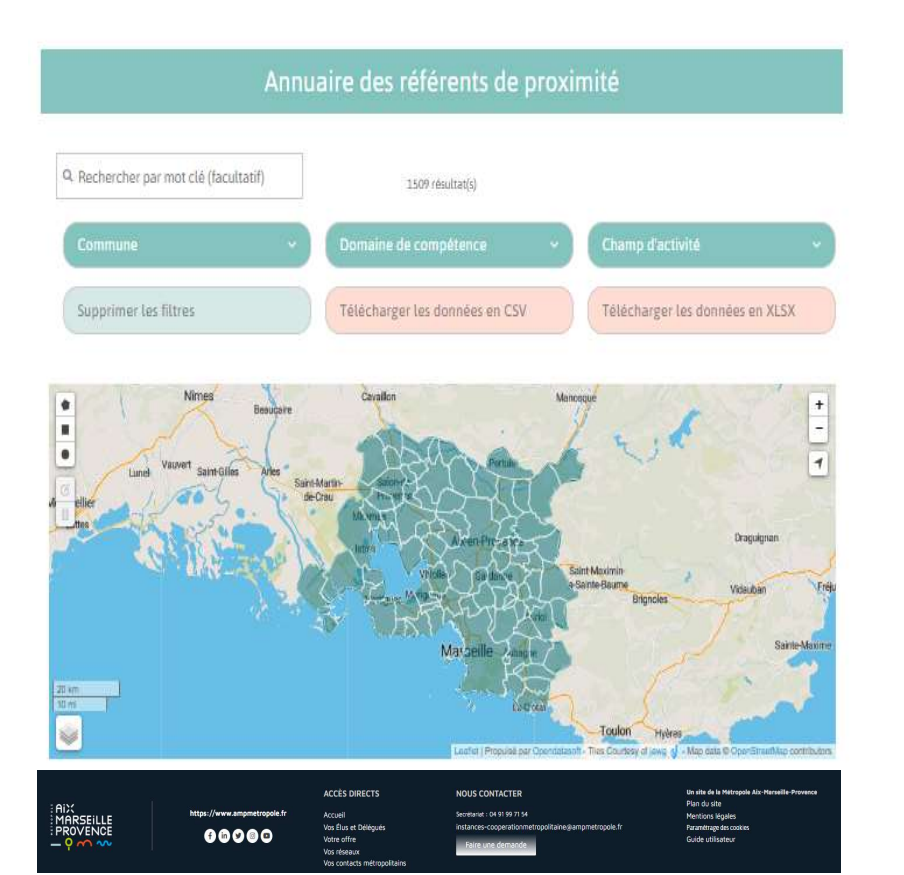

PAGE VOS CONTACTS METROPOLITAINS Access Valid 2008<br>
PAGE VOS CONTACTS METROPOLITAINS<br>
Cette page vous permettra d'identifier vos<br>
référents thématiques de proximité.<br>
Vous pourrez ainsi :<br>
Filtrer par commune puis domaine de<br>
compétence puis d'activité<br>
R

Cette page vous permettra d'identifier vos référents thématiques de proximité. X<br>
PAGE VOS CONTACTS METROPOLITAINS<br>
Cette page vous permettra d'identifier vos<br>
référents thématiques de proximité.<br>
Vous pourrez ainsi :<br>
- Filtrer par commune puis domaine de<br>
compétence puis d'activité<br>
- Rechercher pa

Vous pourrez ainsi :

- compétence puis d'activité
- 
- directement par la carte interactive
- **PAGE VOS CONTACTS METROPOLITAINS**<br>
Cette page vous permettra d'identifier vos<br>
référents thématiques de proximité.<br>
Vous pourrez ainsi :<br>
 Filtrer par commune puis domaine de<br>
compétence puis d'activité<br>
 Rechercher par Cette page vous permettra d'identifier vos<br>référents thématiques de proximité.<br>Vous pourrez ainsi :<br>Filtrer par commune puis domaine de<br>compétence puis d'activité<br>- Rechercher par mot(s) clé<br>- Sélectionner votre commune<br>di ou Excel

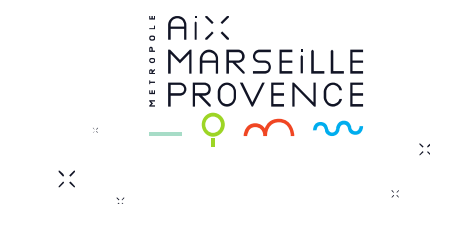

## Que puis-je faire depuis la page Vos Contacts Métropolitains ?

### 1) Je souhaite connaître tous les référents de ma commune

 $\ddot{\phantom{0}}$  $\lambda$ 

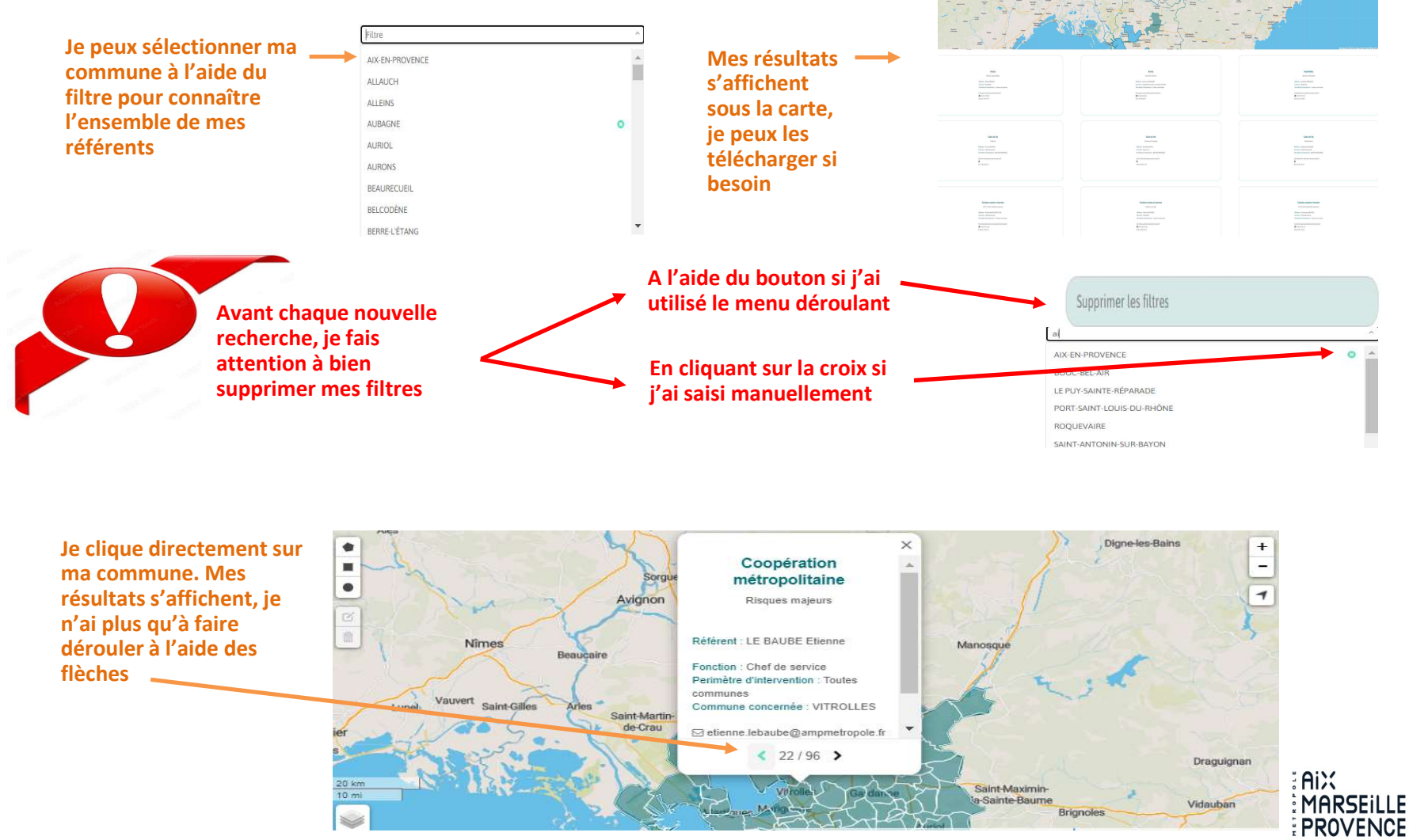

 $-9$  m w

## Que puis-je faire depuis la page Vos Contacts Métropolitains (suite) ?

## 2) J'ai trop de référents, je souhaite cibler ma recherche

 $\frac{1}{2}$ 

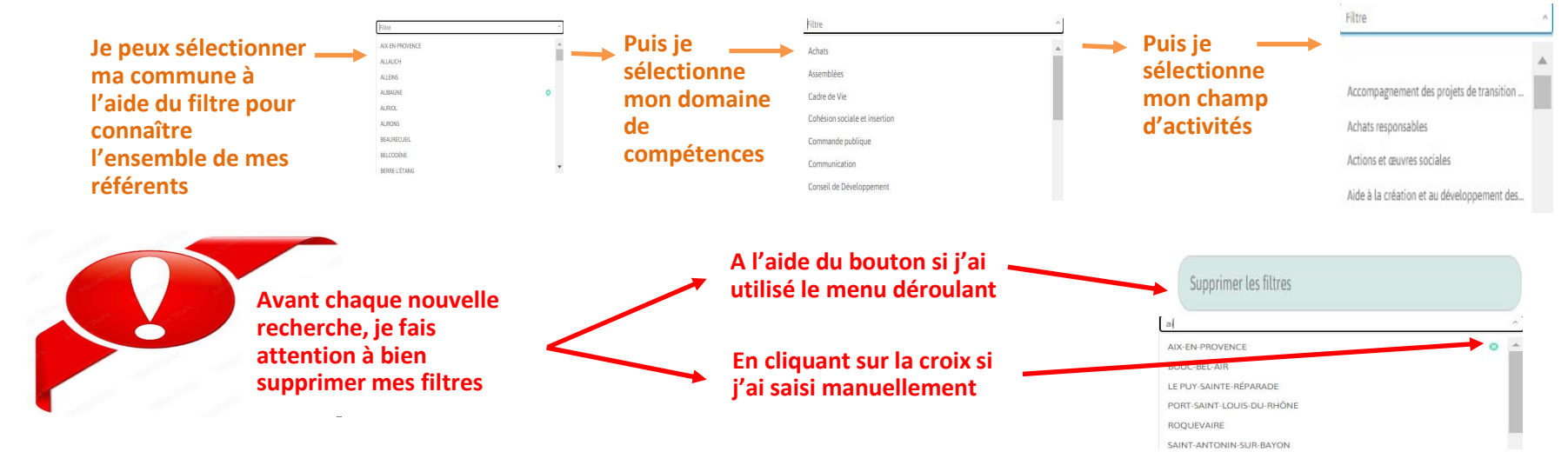

### 3) Je veux contacter un référent mais je ne me rappelle que de son prénom

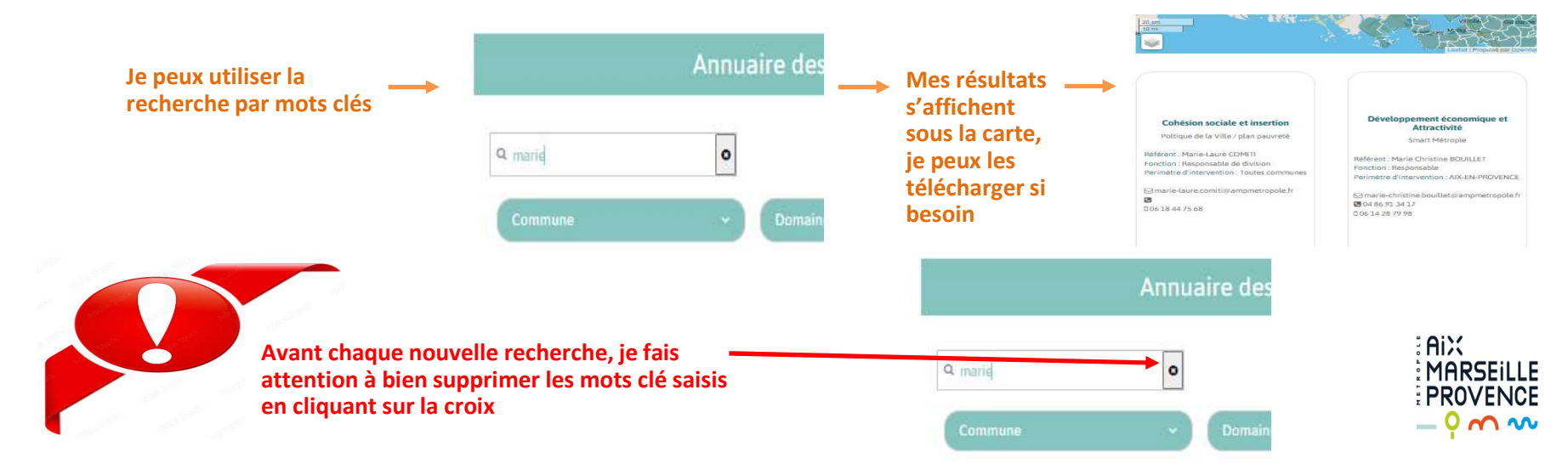

Vous connaissez désormais les différentes fonctionnalités du site. Vous pouvez dès à présent y accéder et profiter des services mis à votre disposition.

Pour tout problème d'accès ou d'utilisation du site, n'hésitez à nous contacter :

instances-cooperationmetropolitaine@ampmetropole.fr

# Nous vous souhaitons une bonne navigation !

: Ail: PROVENCE  $\sim$   $\sim$   $\lambda$